# Middleware – Cloud Computing –  $Übung$

Christopher Eibel, Michael Eischer, Tobias Distler

Friedrich-Alexander-Universität Erlangen-Nürnberg Lehrstuhl Informatik 4 (Verteilte Systeme und Betriebssysteme) www4.cs.fau.de

Wintersemester 2017/18

## <span id="page-0-0"></span>Termine und Ansprechpartner

- Tafelübung  $\blacksquare$ 
	- Freitag: 14:15-15:45 Uhr
	- **Raum 0.031-113**
- Rechnerübungen п
	- [Mitt](#page-0-0)woch: 16:00-18:00 U[hr \(ab 25.10.\)](/proj/i4mw/<loginname>)
	- [CIP-Pool: Raum 00.153-1](#page-1-0)13
	- Betreuung (nur) bei Bedarf
- Ansprechpartner  $\blacksquare$ 
	- Christopher Eibel Raum 0.045 ceibel@cs.fau.de
	- Michael Eischer Raum 0.045 [eischer@cs.](ceibel@cs.fau.de)fau.de
	- Tobias Distler Raum 0.039 [distler@cs.](eischer@cs.fau.de)fau.de
	- Alle: [mw@i4.informatik.uni-erlang](mw@i4.informatik.uni-erlangen.de)en.de

# **Überblick**

**Organisatorisches** Ubung ¨ Versionsverwaltung mit Git

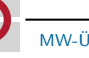

MW-Übung (WS17/18) Organisatorisches – Übung  $0-2$ 

# Ubungsaufgaben ¨

- **Anmeldung** 
	- Web-Anmeldesystem Waffel
	- https://waffel.informatik.uni-erlangen.de/signup/?univisid=40740560
- Bearbeitung  $\blacksquare$ 
	- Persönliches Projektverzeichnis: /proj/i4mw/<loginname>
	- **Bearbeitung in Gruppen** 
		- 3 Teilnehmer pro Gruppe
		- Festlegung der Gruppenzugehörigkeit: /proj/i4mw/bin/mwgroups  $\rightarrow$  Antwort-E-Mail: Gruppennummer, für Aufgaben benötigte Zugangsdaten
	- Empfehlung: Git-Repository für die gesamte Gruppe <sub>i→ siehe Folie 0–6</sub> ff.]
- Abgabe  $\blacksquare$ 
	- Präsentation der eigenen Implementierung
	- Falls eine Präsentation am Abgabetermin nicht möglich sein sollte: Rechtzeitige Mitteilung an Übungsleiter (per Mail / persönlich)

# Uberblick ¨

### **Organisatorisches**

Ubung ¨ Versionsverwaltung mit Git

MW-Übung (WS17/18) Organisatorisches – Versionsverwaltung mit Git  $0-5$ 

## Lokales Repository erstellen eit clone/git config

- <span id="page-1-1"></span><span id="page-1-0"></span>Erstellen einer lokalen Arbeitskopie über ein entferntes Repository
	- Befehl: > git clon[e <URL>](https://gitlab.cs.fau.de)
	- Beispiel: git clone über SSH (SSH-Schlüssel nötig, siehe Folie 0–6)

[> git clone](#page-0-0) git@gitlab.cs.fau.de:mustermann/mwue.gi[t](#page-1-1)

- [URL](#page-0-0) [des](#page-1-0) [GitLab-Repository steht auf der jeweiligen P](https://gitlab.cs.fau.de/help/ssh/README)rojektübersichtsseite
- Konfiguration (einmalig pro Benutzer notwendig)  $\blacksquare$ 
	- E-Mail-Adresse und Name für Commits festlegen
		- > git config --global user.name "Max Mustermann" > git config --global user.email max@mustermann.de
	- Dokumentation: man 1 git-config
- Weitere Informationen zu Git: [https://git-scm.com/book](https://git-scm.com/book/en/v2)/en/v2

# GitLab: Repository erstellen

Von allen Mitgliedern einer Gruppe durchzuführen Benutzerkonto erstellen: https://gitlab.cs.fau.de → "Sign up"<br>Öffentlichen SSH Schlüssel binzufüsen: ■ Öffentlichen SSH-Schlüssel hinzufügen:  $\rightarrow$  Oben rechts auf das Profil-Logo und auf "Settings" klicken<br> $\rightarrow$  Poiter, SSH Kove" auswählen → Reiter "SSH Keys" auswählen<br>→ Existierenden ader nou erstellt  $\rightarrow$  Existierenden oder neu erstellten SSH-Schlüssel hinzufügen (siehe auch: https://gitlab.cs.fau.de/help/ssh/README) ■ Nur durch ein Gruppenmitglied durchzuführen ■ Projekt für Gruppe erstellen  $\rightarrow$  Auf "+"-Button und dann "New Project" klicken<br>  $\rightarrow$  Misibility Lovel" — Private ∗ Visibility Level" = Private Gruppenmitglieder hinzufügen  $\rightarrow$  Projekt bzw. Repository auswählen ∗ "Settings" → "Members" auswählen<br>+ Namen der Grunnenmitglieder eingeb " ∗ Namen der Gruppenmitglieder eingeben ∗ Auswahlbox: "role permission" (statt "Guest") auf "Master" setzen<br>→ Auf - Add te project" Butten klisken <sup>∗</sup> Auf " Add to project"-Button klicken MW-Übung (WS17/18) Organisatorisches – Versionsverwaltung mit Git  $0-6$ Anderungen vormerken und überprüfen git add/git status Neue Datei(en) / Dateiänderungen für Commit vormerken  $>$  git add  $\langle$ file(s)-to-add> Spätere Änderungen müssen ebenfalls explizit vorgemerkt werden Vorgemerkte Änderungen überprüfen > git status On branch master Changes to be committed: (use "git reset HEAD <file>..." to unstage) new file: README.md Untracked files: (use "git add <file>..." to include in what will be committed) Makefile

## $Ånderungen ein-/ausprüfen$  git commit/push/git pull

Vorgemerkte Änderungen mittels Aufruf von commit dauerhaft  $\blacksquare$ in lokales Repository übernehmen

#### > git commit

Commits vom lokalen in das entfernte Repository einprüfen п

### > git push

- $\rightarrow$  Lokales Repository muss vorher aktualisiert werden, wenn entferntes Repository weitere, noch nicht lokal vorhandene Commits enthält
- **Lokales** Repository aktualisieren

### > git pull

- $\rightarrow$  Zustand aus entferntem Repository holen und lokal integrieren
- $\rightarrow$  Eventuell Konfliktauflösung notwendig, siehe nächste Folie

MW-Übung (WS17/18) Organisatorisches – Versionsverwaltung mit Git 0 – 9 – 9

### Konfliktbewältigung

Konflikt feststellen п.

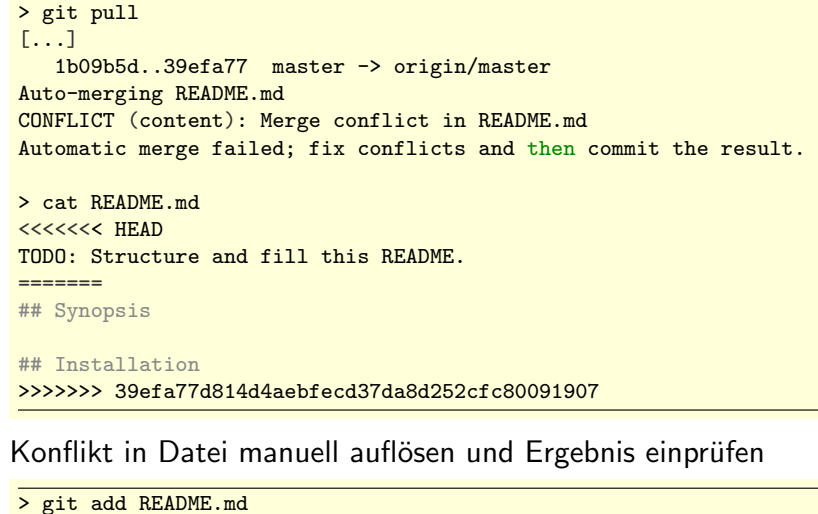

> git commit

п

MW-Übung (WS17/18) Organisatorisches – Versionsverwaltung mit Git 0 – 10 0 – 10